#### <span id="page-0-3"></span>**bmagraph coefdensity** — Regression coefficient density plots after BMA regression

[Description](#page-0-0) [Quick start](#page-0-1) [Menu](#page-0-2) [Syntax](#page-1-0) [Options](#page-2-0) [Remarks and examples](#page-3-0) [Methods and formulas](#page-10-0) [Reference](#page-10-1) [Also see](#page-10-2)

# <span id="page-0-0"></span>**Description**

bmagraph coefdensity provides posterior density plots for regression coefficients after the [bmaregress](https://www.stata.com/manuals/bmabmaregress.pdf#bmabmaregress) command. This command is useful for exploratory analysis of regression coefficients. For a given predictor, bmagraph coefdensity shows the posterior probability of that predictor not being included in a model and, separately, the smooth density of its coefficient conditional on the predictor being included.

## <span id="page-0-1"></span>**Quick start**

Plot the analytical posterior density of the coefficient for predictor x after a Bayesian model averaging (BMA) regression model with a fixed  $q$ 

bmagraph coefdensity {x}

Same as above, but plot the MCMC-sample posterior density instead of the analytical one; bmacoefsample must be run first

bmaregress, saving(bmamodelmcmc) bmacoefsample bmagraph coefdensity {x}, mcmcsample

Plot posterior densities of coefficients for predictors x1 and x2, and customize the look of the vertical probability-mass line at zero for the second graph

bmagraph coefdensity {x1 x2}, przeroline2opts(lcolor(green))

Same as above, but do not show the lines for probability mass at zero

bmagraph coefdensity {x1 x2}, noprzerolines

Customize the kernel function used and the line pattern for the graph for  $\{x1\}$ 

bmagraph coefdensity {x1 x2}, dens1opts(kernel(gaussian) lpattern(dot))

Plot densities for all coefficients on one graph in two rows

bmagraph coefdensity \_all, combine(rows(2))

Plot the MCMC-sample posterior density of the coefficient for predictor x after a BMA regression model with a random  $q$ 

bmaregress, saving(bmamodelmcmc2) bmacoefsample bmagraph coefdensity {x}

<span id="page-0-2"></span>Equivalent to the above bmagraph coefdensity bmagraph coefdensity {x}, mcmcsample

### **Menu**

<span id="page-1-0"></span>Statistics > Bayesian model averaging > Coefficient densities

# **Syntax**

Density plot for one coefficient

```
bmagraph coefdensity {coef} [ , singleopts]
```
Density plot for multiple coefficients

```
bmagraph coefdensity coefspec [ , multiopts]
```
Density plot for all coefficients

```
bmagraph coefdensity all [ , multiopts]
```
*coef* is an unabbreviated name of the variable or a factor level used in the bmaregress model. *coefspec* may be a regression coefficient {*coef*}, a list of coefficients {*coef1*}, {*coef2*}, etc., or, equivalently, {*coef1 coef2* . . .}. all refers to all regression coefficients.

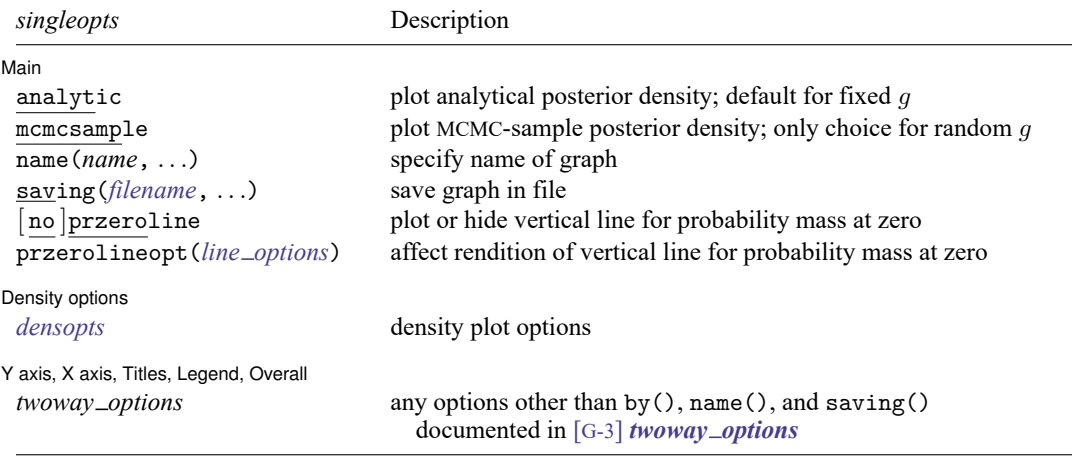

#### **[bmagraph coefdensity](#page-0-3) — Regression coefficient density plots after BMA regression 3**

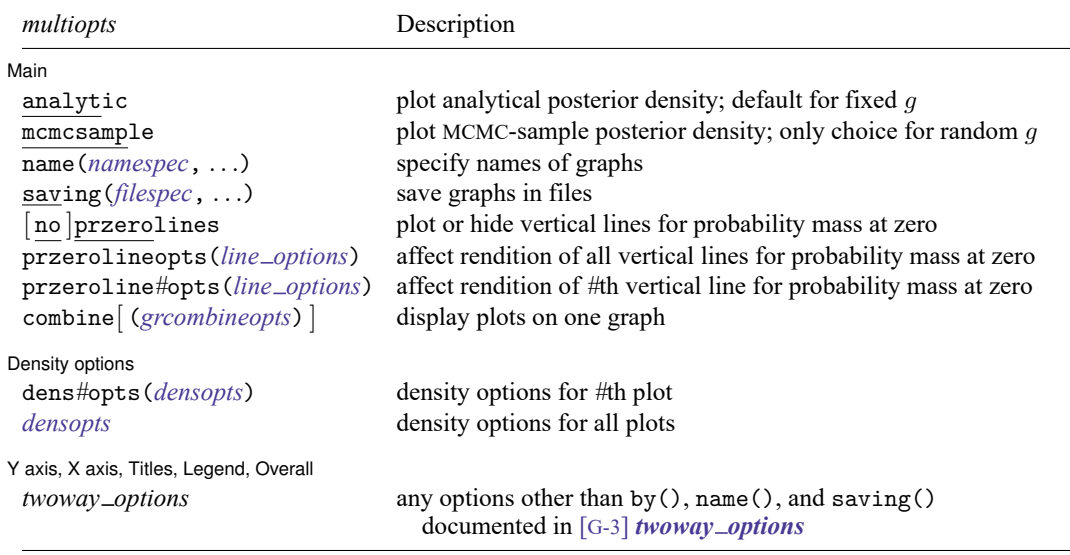

## <span id="page-2-0"></span>**Options**

 $\overline{a}$ 

Main Main

- analytic specifies that the density be computed analytically. This is the default for models with a fixed q and is not available for models with a random  $q$ . This option may not be specified together with option mcmcsample.
- mcmcsample specifies that the density be estimated from a Markov chain Monte Carlo (MCMC) sample of coefficients. This option uses an MCMC sample generated by the [bmacoefsample](https://www.stata.com/manuals/bmabmacoefsample.pdf#bmabmacoefsample) command and may not be specified together with option analytic. This is the only choice for models with a random  $g$ ; that is, option mcmcsample is implied with a random  $g$ . With a fixed  $g$ , if an MCMC sample is not available, option mcmcsample is not allowed. You must use bmacoefsample to generate an MCMC sample to produce coefficient density graphs based on sample estimates.
- name (*namespec* [, replace ]) specifies the name of the graph or multiple graphs. See [G-3] *name [option](https://www.stata.com/manuals/g-3name_option.pdf#g-3name_option)* for a single graph. If multiple graphs are produced, then the argument of name() is either a list of names or *stub*, in which case graphs are named *stub*1, *stub*2, and so on. With multiple graphs, if name() is not specified, name( $Graph_ #$ , replace) is assumed; thus, the produced graphs may be replaced by subsequent bmagraph commands.

The replace suboption causes existing graphs with the specified name or names to be replaced.

saving(*filespec*[ , replace ]) specifies the filename or filenames to use to save the graph or multiple graphs to disk. See [G-3] *[saving](https://www.stata.com/manuals/g-3saving_option.pdf#g-3saving_option) option* for a single graph. If multiple graphs are produced, then the argument of saving() is either a list of filenames or *stub*, in which case graphs are saved with filenames *stub*1, *stub*2, and so on.

The replace suboption specifies that the file (or files) may be replaced if it already exists.

przerolines and noprzerolines show or hide the vertical lines for probability mass at zero. By default, the lines are shown.

przerolineopts(*line options*) and przeroline*#*opts(*line options*) affect the rendition of the vertical lines for probability mass at zero; see [G-3] *line [options](https://www.stata.com/manuals/g-3line_options.pdf#g-3line_options)*. przerolineopts() controls the look of all vertical lines but may be overridden for specific lines by using the respective options przeroline*#*opts().

combine[ (*grcombineopts*) ] specifies the display of all plots of coefficients as subgraphs on one graph. By default, a separate graph is produced for each plot when multiple coefficients are specified.

*grcombineopts* is any of the options documented in [G-2] **[graph combine](https://www.stata.com/manuals/g-2graphcombine.pdf#g-2graphcombine)**.

Density options Density options **the contract of the contract of the contract of the contract of the contract of the contract of the contract of the contract of the contract of the contract of the contract of the contract of the contract** 

 $\overline{a}$ 

 $\overline{a}$ 

dens*#*opts(*[densopts](https://www.stata.com/manuals/bmabmagraphcoefdensity.pdf#bmabmagraphcoefdensityOptionsdensopts)*) specifies density options for the *#*th density plot.

*densopts*specify options for the (kernel) density plot; see the options documented in [G-2] **[graph twoway](https://www.stata.com/manuals/g-2graphtwowaykdensity.pdf#g-2graphtwowaykdensity) [kdensity](https://www.stata.com/manuals/g-2graphtwowaykdensity.pdf#g-2graphtwowaykdensity)**, except options horizontal and range(*[varname](https://www.stata.com/manuals/u11.pdf#u11.4varnameandvarlists)*). When option analytic is assumed, the density functions are known; thus, the kernel density estimation is not needed. In that case, *densopts* include only n() and *cline options*, described in [G-2] **[graph twoway kdensity](https://www.stata.com/manuals/g-2graphtwowaykdensity.pdf#g-2graphtwowaykdensity)**.

 $\Box$  Y axis, X axis, Titles, Legend, Overall  $\Box$ Y axis, X axis, Titles, Legend, Overall <u>Denomination and the set of the set of the set of the set of the set of the set of the set of the set of the set of the set of the set of the set of the set of the set of the set of</u>

<span id="page-3-0"></span>*twoway options* are any of the options documented in [G-3] *[twoway](https://www.stata.com/manuals/g-3twoway_options.pdf#g-3twoway_options) options*, excluding by(), name(), or saving(). These include, for instance, options for titling the graph (see [G-3] *title [options](https://www.stata.com/manuals/g-3title_options.pdf#g-3title_options)*).

### **Remarks and examples**

The [bmaregress](https://www.stata.com/manuals/bmabmaregress.pdf#bmabmaregress) command computes and reports only the posterior means and standard deviations of the regression coefficients. But we can use bmagraph coefdensity to plot the entire posterior densities for the regression coefficients.

A posterior density for a regression coefficient in a BMA linear regression is a mixture of a discrete and continuous components. A discrete component corresponds to the posterior probability of noninclusion, the probability that the corresponding predictor is not included in a model after observing the data, which is equivalent to the posterior probability that the coefficient is equal to zero. This component is represented by a red vertical line with a probability mass at zero equal to one minus the posterior inclusion probability (PIP). A continuous component corresponds to the continuous density conditional on the predictor being included or, equivalently, on the coefficient not being equal to zero.

For a BMA linear regression with a fixed  $q$ , the posterior densities of regression coefficients are known and can be plotted at any prespecified  $x$ -axis points; see Posterior distributions of [regression](https://www.stata.com/manuals/bmabmaregress.pdf#bmabmaregressMethodsandformulasPosteriordistributionsofregressioncoefficients) coefficients in Methods and [formulas](https://www.stata.com/manuals/bmabmaregress.pdf#bmabmaregressMethodsandformulas) of [BMA] **[bmaregress](https://www.stata.com/manuals/bmabmaregress.pdf#bmabmaregress)**. We refer to these densities as analytical posterior densities. Alternatively, if an MCMC sample of regression coefficients, as produced by [bmacoefsample](https://www.stata.com/manuals/bmabmacoefsample.pdf#bmabmacoefsample), is available, the posterior densities can be estimated from this sample by using kernel density estimation (see [R] **[kdensity](https://www.stata.com/manuals/rkdensity.pdf#rkdensity)**) when you specify the mcmcsample option. We refer to these posterior densities as MCMC-sample posterior densities. With a random  $q$ , this is the only option because analytical posterior densities are not available. That is, with a random  $q$ , you must run the bmacoefsample first before you can run bmagraph coefdensity.

#### Example 1: Posterior density plots for BMA linear regression using enumeration

Recall the performance dataset [\(Chatterjee and Hadi](#page-10-3) [2012,](#page-10-3) sec. 3.3) analyzed in [example 1](https://www.stata.com/manuals/bmabmaregress.pdf#bmabmaregressRemarksandexamplesbmaregexatfirst) of [BMA] **[bmaregress](https://www.stata.com/manuals/bmabmaregress.pdf#bmabmaregress)**, where the employees' satisfaction with their supervisors, rating, is modeled by six potential predictors.

We fit a BMA linear regression for the rating outcome using all six other variables as potential predictors. By default, the model space is fully explored using enumeration.

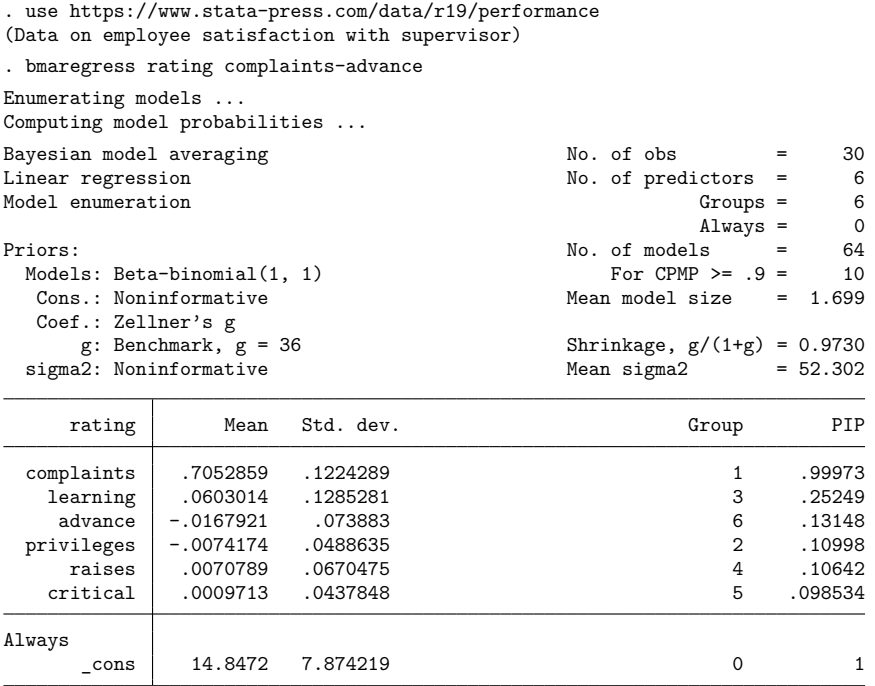

Note: Coefficient posterior means and std. dev. estimated from 64 models. Note: Default priors are used for models and parameter g.

For a fixed  $g$ , as in our example, the posterior distributions for the regression coefficients can be computed analytically, so we can use bmagraph coefdensity directly after bmaregress.

Let's look at the distributions of regression coefficients for complaints and learning. Similarly to other Stata Bayesian commands, we use the curly-braces notation to refer to model parameters—here the regression coefficients.

Let us inspect the analytical marginal posterior density of the coefficient for complaints.

. bmagraph coefdensity {complaints}

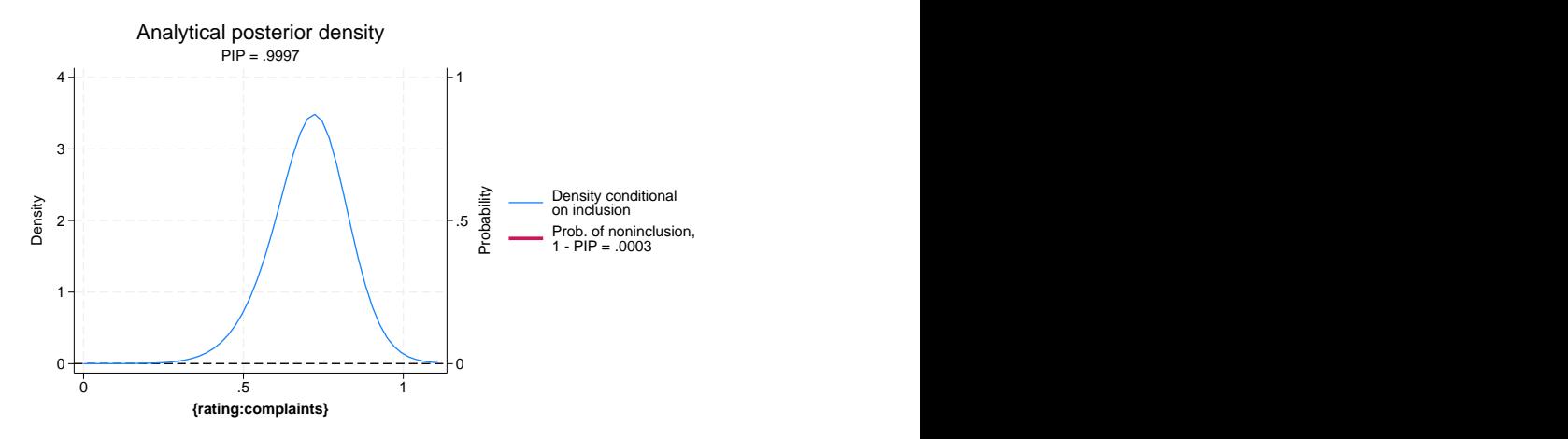

For coefficient {complaints} (or using its full name {rating:complaints}), the probability of noninclusion is very low, 0.0003, so the red line that represents it is not even visible on the graph. Thus, the posterior density of {complaints} is essentially a continuous density, with a mean of roughly 0.7 and with a slightly heavier left tail. Most of the mass of the distribution is between roughly 0.025 and 1.1, away from 0.

Let's plot the analytical marginal posterior density for the {learning} coefficient and request a cyan color for the density line:

. bmagraph coefdensity {learning}, lcolor(cyan)

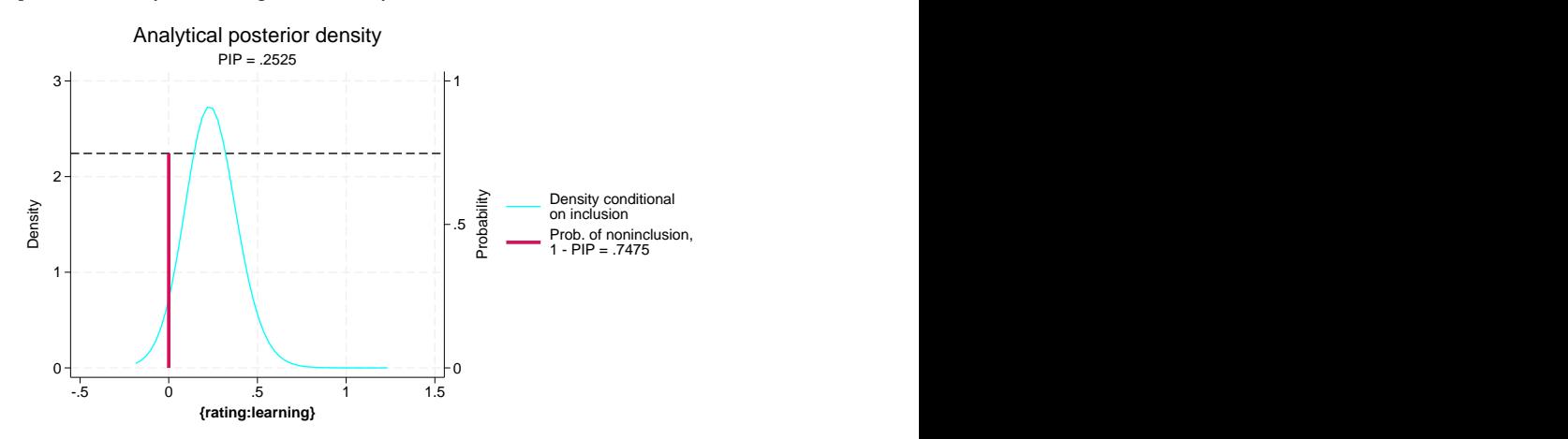

The probability of a noninclusion for {learning} is about 0.75, so we see the red vertical line with the horizontal reference line at roughly 0.75. The look of the vertical line can be controlled via the przerolineopts() option. Conditional on the inclusion, the continuous density has its mass between roughly −0.2 and 0.7, which includes 0.

The posterior means and standard deviations reported by bmaregress are computed with respect to the above mixtures of distributions.

Instead of showing the density of each coefficient separately, we can plot the densities of all coefficients by specifying all and request they be plotted on the same graph using the combine() option.

. bmagraph coefdensity \_all, combine(rows(2))

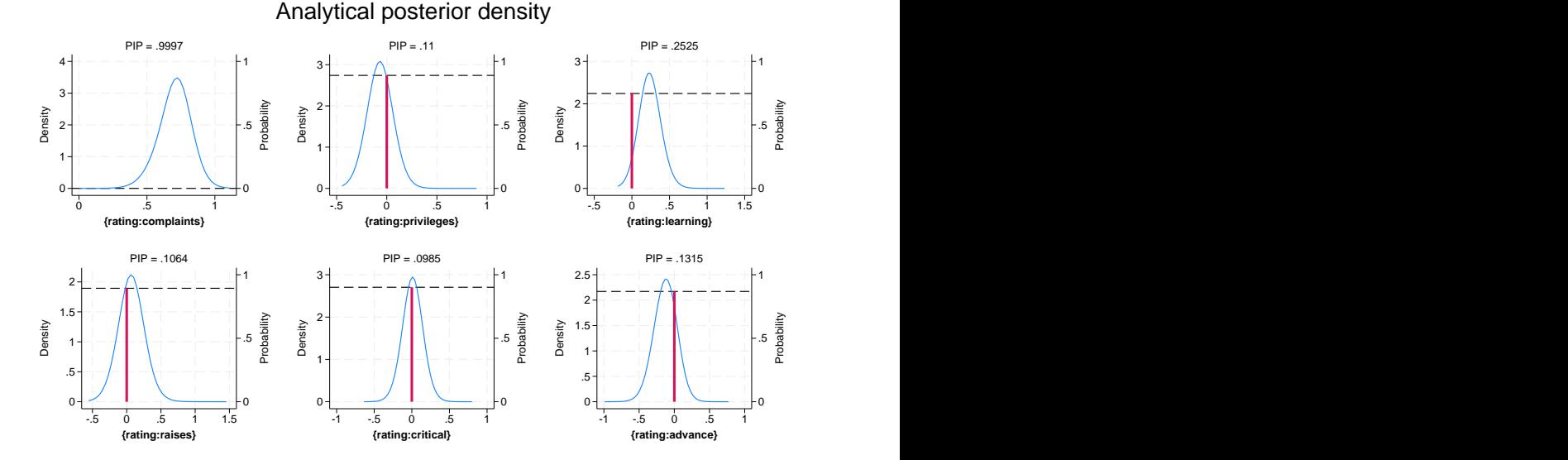

The rows(2) suboption of combine() specifies that plots be organized in two rows.

 $\triangleleft$ 

#### Example 2: Posterior density plots for BMA linear regression using sampling

We refit the same BMA model as in [example 1](https://www.stata.com/manuals/bma.pdf#bmabmagraphcoefdensityRemarksandexamplesbmagrdeexenum) but now use the sampling option to request the MCMC model composition (MC3) algorithm instead of the default model enumeration.

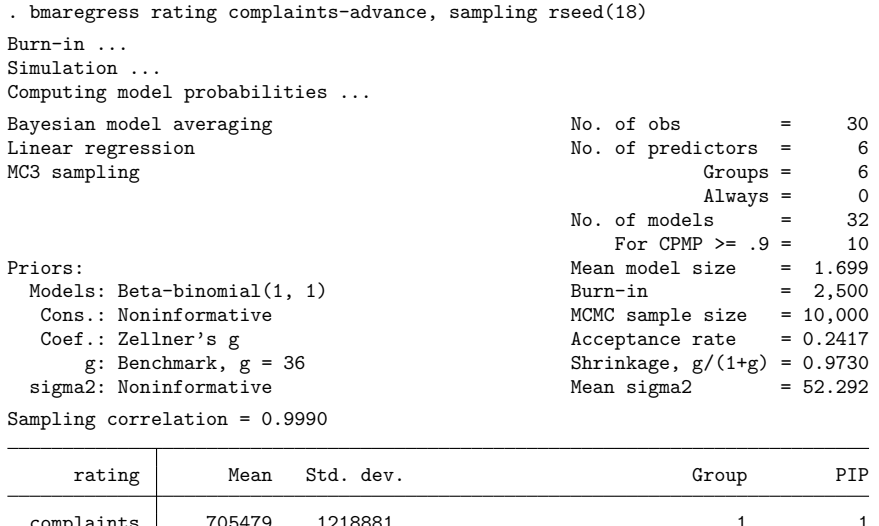

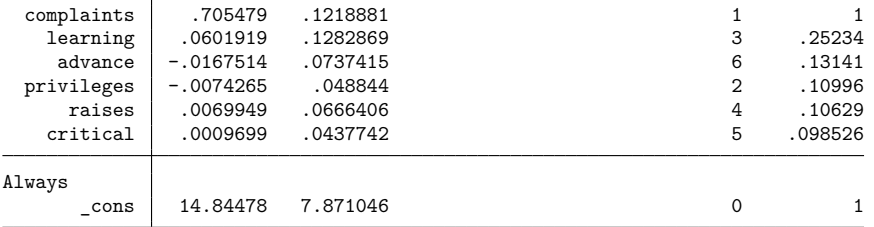

Note: Coefficient posterior means and std. dev. estimated from 32 models. Note: Default priors are used for models and parameter g.

Although the MC3 sampling is used for the model-space exploration, we can still use bmagraph coefdensity directly after bmaregress to plot the analytical posterior densities of regression coefficients. This is because we are still assuming a fixed  $q$  parameter in our model.

Let's compare the analytical and MCMC-sample posterior densities. To obtain the sample estimates, we must first simulate an MCMC sample from the posterior distribution of regression coefficients by using bmacoefsample. To use bmacoefsample, we first need to save the simulation results produced by bmaregress.

```
. bmaregress, saving(bmaex2, replace)
note: file bmaex2.dta not found; file saved.
. bmacoefsample, rseed(18)
Simulation (10000): ....5000....10000 done
```
To request the density estimate based on the MCMC sample, we specify the mcmcsample option. We plot the MCMC-sample posterior density estimate for the {learning} coefficient.

. bmagraph coefdensity {learning}, mcmcsample

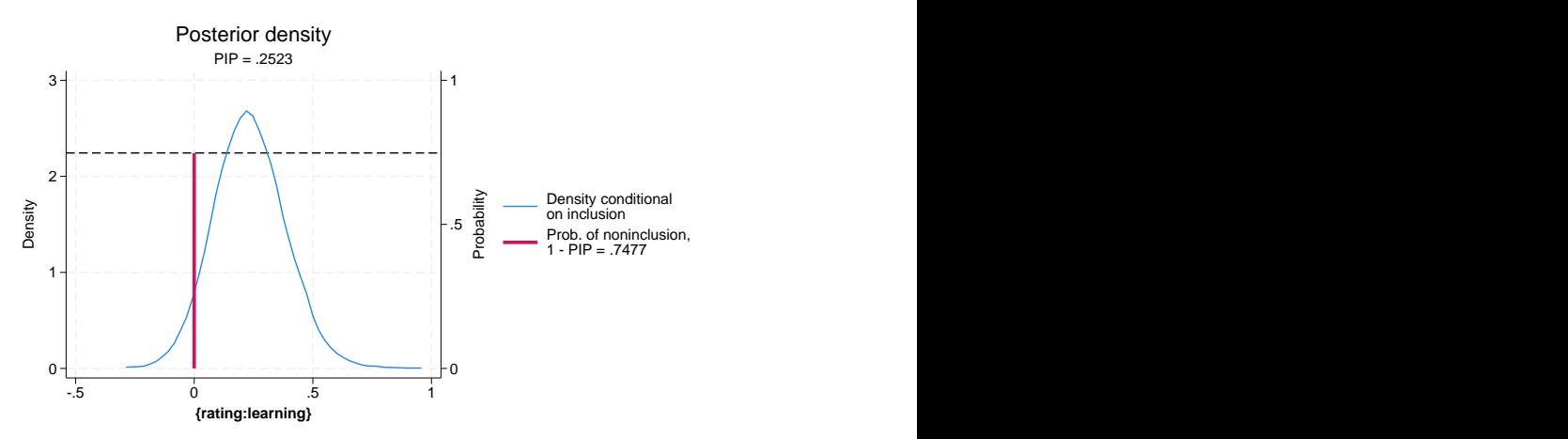

To more easily compare the plot above with the one in [example 1,](https://www.stata.com/manuals/bma.pdf#bmabmagraphcoefdensityRemarksandexamplesbmagrdeexenum) we rescale the  $x$  axis to have the same range.

```
. bmagraph coefdensity {learning}, mcmcsample xscale(range(-.5 1.5))
```
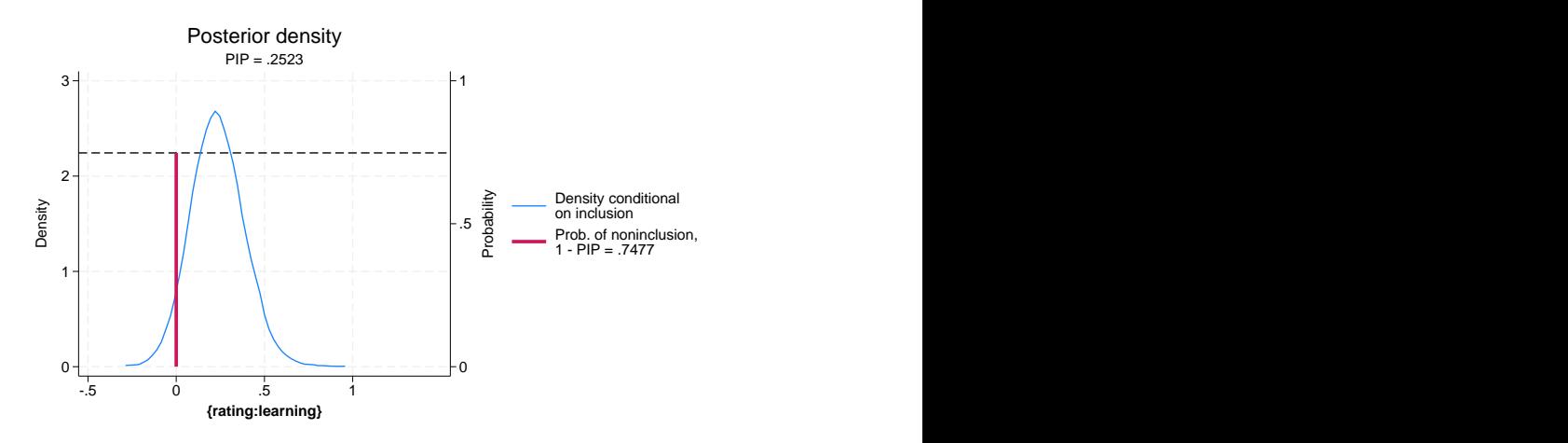

The plot is similar to that in [example 1.](https://www.stata.com/manuals/bma.pdf#bmabmagraphcoefdensityRemarksandexamplesbmagrdeexenum)

The marginal density of the learning coefficient can also be estimated using the bayesgraph kdensity command (see [BAYES] **[bayesgraph](https://www.stata.com/manuals/bayesbayesgraph.pdf#bayesbayesgraph)**). This command, however, incorporates the mass at zero and shows the distribution mixture as one smooth curve, which may not be of practical use in the context of BMA models.

. bayesgraph kdensity {learning}

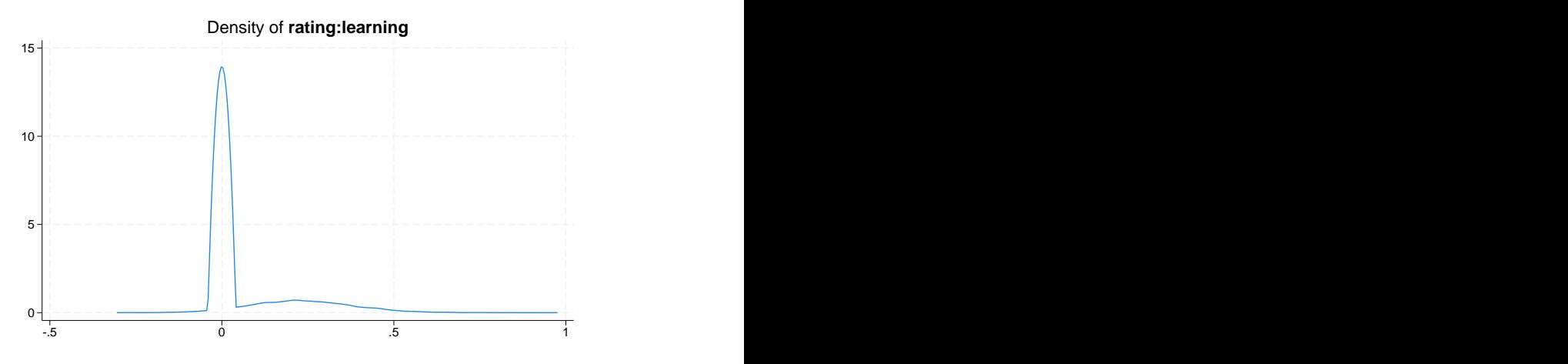

Notice how the density curve shrinks toward 0 given the relatively large probability mass  $(1 - PIP)$ 0.7477) at that point.

For comparison with the density plots in [example 1,](https://www.stata.com/manuals/bma.pdf#bmabmagraphcoefdensityRemarksandexamplesbmagrdeexenum) we will plot MCMC-sample densities for all coefficients in our model. To demonstrate, we also use dens6opts(lcolor(cyan)) to specify a cyan color for the density on the sixth plot corresponding to {rating:advance}.

```
. bmagraph coefdensity _all, mcmcsample combine(rows(2)) dens6opts(lcolor(cyan))
```
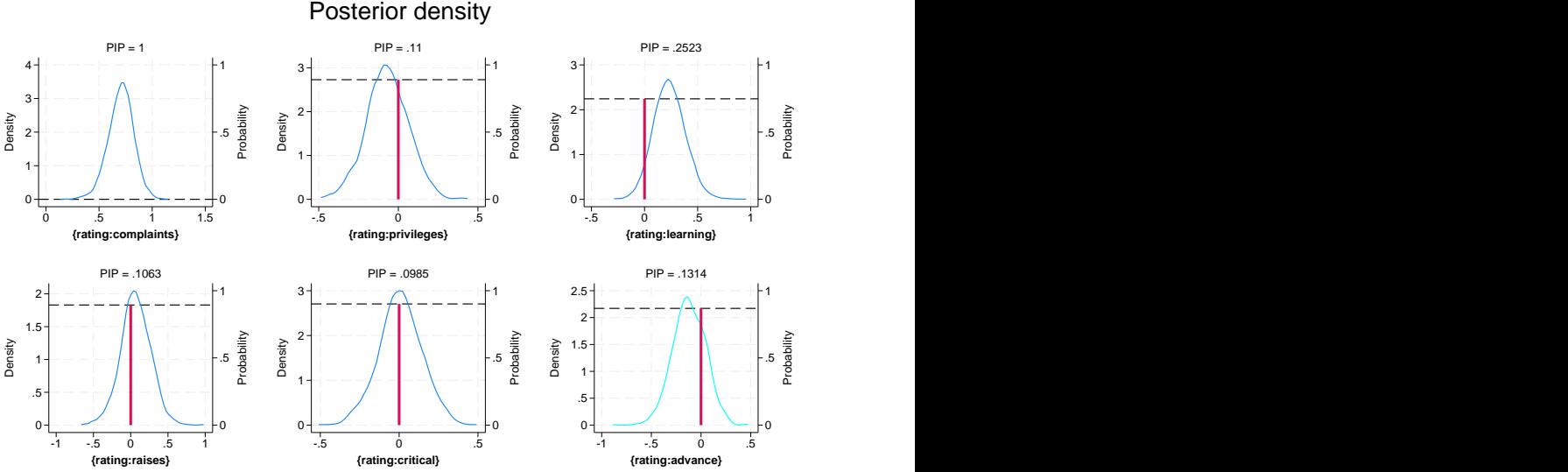

If adequate exploration of the model space by bmaregress occurred and a sufficiently large MCMC sample is generated by bmacoefsample, the analytical and MCMC-sample posterior densities are expected to be similar. This is the case in our examples (after we adjust for the scales of the  $x$  axes).

 $\triangleleft$ 

With a random  $g$ , the analytical posterior densities are not available, and the MCMC sampling is needed to approximate these distributions. In that case, the bmacoefsample command must be run first to obtain posterior samples of regression coefficients, as we showed above. bmagraph coefdensity can then be used to plot an MCMC-sample posterior density, except we do not need to specify the mcmcsample option—it is implied with a random  $q$ .

<span id="page-10-0"></span>**Methods and formulas**

Continuing with the notation in Methods and [formulas](https://www.stata.com/manuals/bmabmaregress.pdf#bmabmaregressMethodsandformulas) of [BMA] **[bmaregress](https://www.stata.com/manuals/bmabmaregress.pdf#bmabmaregress)**, we consider a predictor  $X_k$  for  $1 \le k \le p$ . Let  $\beta_k$  be the regression coefficient associated with predictor  $X_k$ .

The posterior distribution of  $\beta_k$  has a mixed structure, which consists of a continuous portion (a mixture of location-scale  $t$ -distributions) and a discrete portion (point mass at 0),

$$
p(\beta_k|\mathbf{y}) = (1 - \text{PID}_k) \; \pmb{\delta}_0 + \text{PID}_k \; \mathbf{f}_k
$$

where  $\delta_0$  denotes the point mass at 0 and  $f_k$  is defined by [\(10\)](https://www.stata.com/manuals/bmabmaregress.pdf#bmabmaregressMethodsandformulasbmaregeqfk) in Posterior distributions of [regression](https://www.stata.com/manuals/bmabmaregress.pdf#bmabmaregressMethodsandformulasPosteriordistributionsofregressioncoefficients) [coefficients](https://www.stata.com/manuals/bmabmaregress.pdf#bmabmaregressMethodsandformulasPosteriordistributionsofregressioncoefficients) in Methods and [formulas](https://www.stata.com/manuals/bmabmaregress.pdf#bmabmaregressMethodsandformulas) of [BMA] **[bmaregress](https://www.stata.com/manuals/bmabmaregress.pdf#bmabmaregress)** for models with a fixed  $g$  (option analytic). When the mcmcsample option is assumed, either by default for models with a random  $g$  or if specified for models with a fixed  $g, \mathbf{f}_k$  is computed using the [kdensity](https://www.stata.com/manuals/rkdensity.pdf#rkdensity) (see [R]  $\boldsymbol{\text{k}}$  density) command based on the coefficient sample generated by bmacoefsample.

The vertical line for the probability mass at 0 corresponds to  $1 - PIP_k$ , where PIP<sub>k</sub> is the PIP of  $X_k$ computed as

$$
\text{PIP}_k = \sum_{j \in J} I(X_k \in M_j) P(M_j|\mathbf{y})
$$

and  $J$  indexes a subspace of the model space visited by bmaregress. Also see Posterior [inclusion](https://www.stata.com/manuals/bmabmaregress.pdf#bmabmaregressMethodsandformulasPosteriorinclusionprobability) prob[ability](https://www.stata.com/manuals/bmabmaregress.pdf#bmabmaregressMethodsandformulasPosteriorinclusionprobability) in Methods and [formulas](https://www.stata.com/manuals/bmabmaregress.pdf#bmabmaregressMethodsandformulas) of [BMA] **[bmaregress](https://www.stata.com/manuals/bmabmaregress.pdf#bmabmaregress)**.

In the above formula, for models with a fixed g parameter,  $P(M_j|\mathbf{y})$  is either  $P_a(M_j|\mathbf{y})$  (option analytic) or  $P_f(M_j|\mathbf{y})$  (option mcmcsample). For models with a random  $g$  parameter,  $P(M_j|\mathbf{y})$  is  $P_f(M_j|\mathbf{y})$ . These quantities are defined, respectively, by [\(7\)](https://www.stata.com/manuals/bmabmaregress.pdf#bmabmaregressMethodsandformulasbmaregeqpmpa) and [\(8\)](https://www.stata.com/manuals/bmabmaregress.pdf#bmabmaregressMethodsandformulasbmaregeqpmpf) in Posterior model [probability](https://www.stata.com/manuals/bmabmaregress.pdf#bmabmaregressMethodsandformulasPosteriormodelprobability) in Methods and [formulas](https://www.stata.com/manuals/bmabmaregress.pdf#bmabmaregressMethodsandformulas) of [BMA] **[bmaregress](https://www.stata.com/manuals/bmabmaregress.pdf#bmabmaregress)**.

### <span id="page-10-3"></span><span id="page-10-1"></span>**Reference**

<span id="page-10-2"></span>Chatterjee, S., and A. S. Hadi. 2012. Regression Analysis by Example. 5th ed. New York: Wiley.

### **Also see**

[BMA] **[bmagraph](https://www.stata.com/manuals/bmabmagraph.pdf#bmabmagraph)** — Graphical summary for models and predictors after BMA regression

[BMA] **[bmaregress](https://www.stata.com/manuals/bmabmaregress.pdf#bmabmaregress)** — Bayesian model averaging for linear regression

[BMA] **[BMA postestimation](https://www.stata.com/manuals/bmabmapostestimation.pdf#bmaBMApostestimation)** — Postestimation tools for Bayesian model averaging

[BMA] **[Glossary](https://www.stata.com/manuals/bmaglossary.pdf#bmaGlossary)**

Stata, Stata Press, and Mata are registered trademarks of StataCorp LLC. Stata and Stata Press are registered trademarks with the World Intellectual Property Organization of the United Nations. StataNow and NetCourseNow are trademarks of StataCorp LLC. Other brand and product names are registered trademarks or trademarks of their respective companies. Copyright © 1985–2025 StataCorp LLC, College Station, TX, USA. All rights reserved.

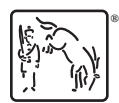

For suggested citations, see the FAQ on [citing Stata documentation.](https://www.stata.com/support/faqs/resources/citing-software-documentation-faqs/)